# **C2000™ Position Manager T-Format Library Module User's Guide**

# **User's Guide**

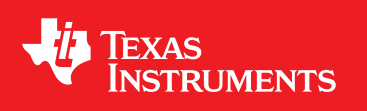

Literature Number: SPRUI71 September 2016

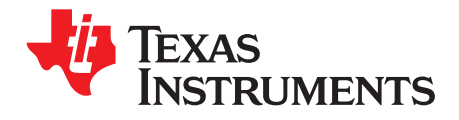

# **Contents**

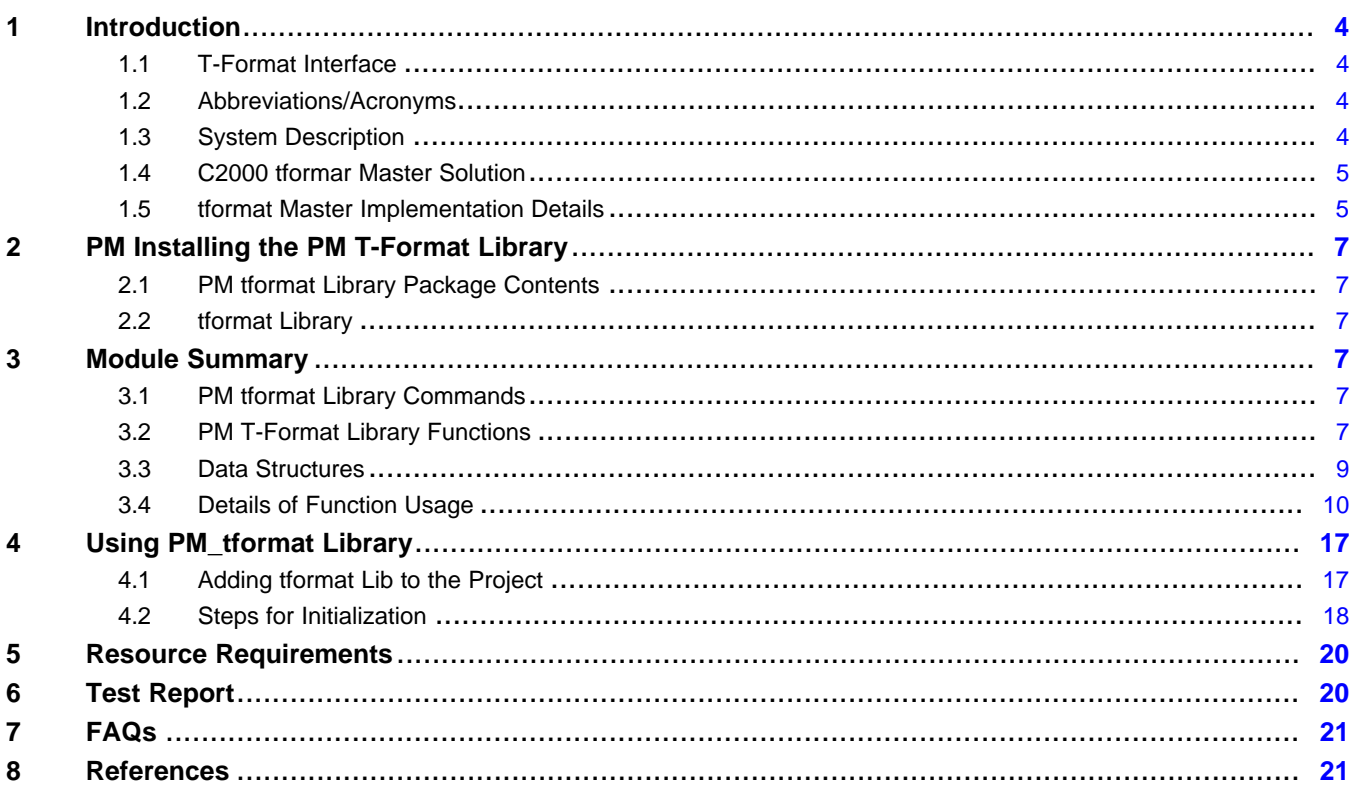

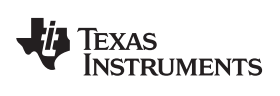

[www.ti.com](http://www.ti.com)

# **List of Figures**

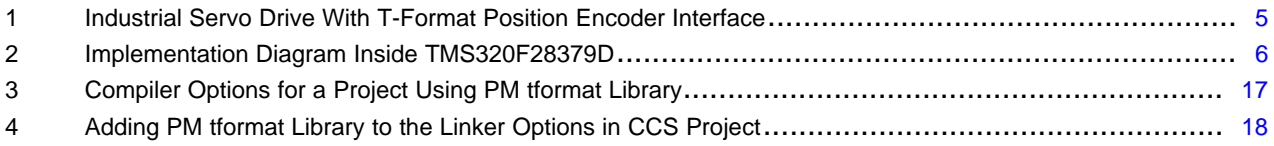

# **List of Tables**

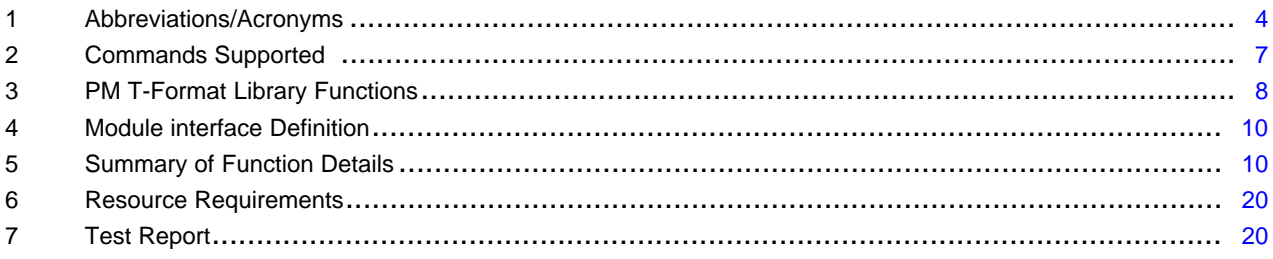

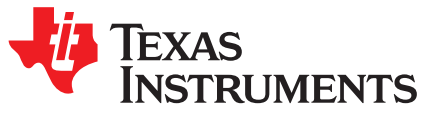

# *C2000™ Position Manager T-Format Library Module User's Guide*

#### <span id="page-3-0"></span>**1 Introduction**

#### <span id="page-3-1"></span>*1.1 T-Format Interface*

T-Format, from Tamagawa, is designed for serial transfer of digital data between linear, rotary or angle encoders, touch probes, accelerometers and the subsequent electronics, such as numerical controls, servo amplifiers and programmable logic controllers. For more details on the protocol and implementation aspects, see the [Tamagawa](http://www.tamagawa.com) website.

#### <span id="page-3-4"></span><span id="page-3-2"></span>*1.2 Abbreviations/Acronyms*

#### **Table 1. Abbreviations/Acronyms**

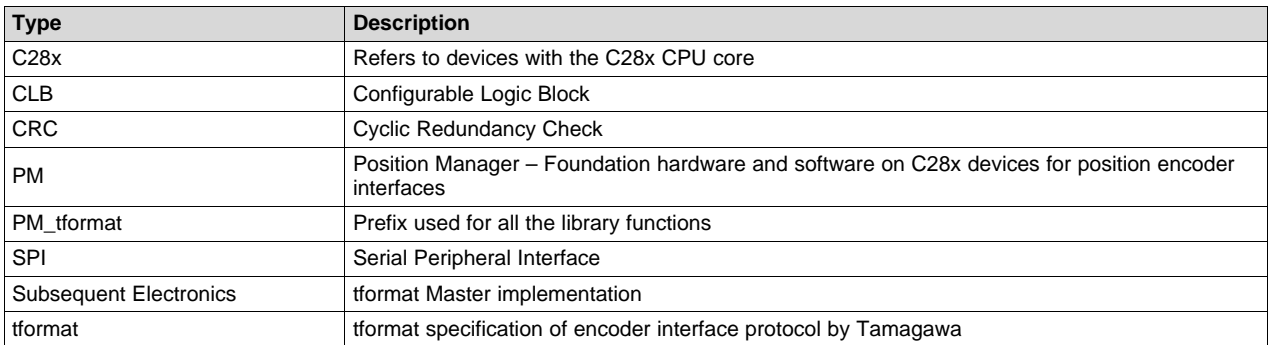

#### <span id="page-3-3"></span>*1.3 System Description*

Industrial drives (like servo drives), require accurate, highly reliable, and low-latency position feedback. A simplified system block diagram of a servo drive using an absolute position encoder is shown in [Figure](#page-4-2) 1. The tformat encoder interface from Tamagawa is a digital, bidirectional interface standard for position or rotary encoders. The interface transmits position values or additional physical quantities. It also allows reading and writing of the encoder's internal memory. The type of data transmitted like absolute position, turns, temperature, parameters, diagnostics, and so on is selected through mode commands that the subsequent electronics sends to the encoder. The interface is a pure serial digital interface based on RS-485 standard.

C2000 is a trademark of Texas Instruments. All other trademarks are the property of their respective owners.

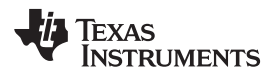

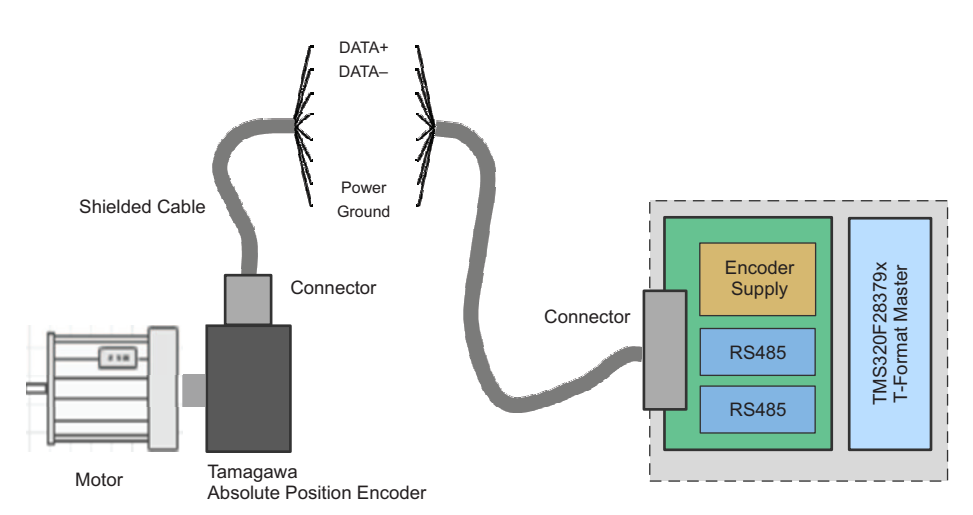

**Figure 1. Industrial Servo Drive With T-Format Position Encoder Interface**

<span id="page-4-2"></span>[Figure](#page-4-2) 1 shows the position encoder connected to the subsequent electronics through a shielded cable. Below are details of each of the eight wires used for communication:

- Two wires for DATA+/DATA- transmitted in differential format
- Two wires are used for the encoder power supply and ground

## <span id="page-4-0"></span>*1.4 C2000 tformar Master Solution*

The Texas Instruments C2000 position manager tformat (PM\_tformat) library is intended to provide support for implementing the tformat interface in subsequent electronics.

Features offered by the tformat library:

- Integrated MCU solution for tformat interface
- Meets interface protocol requirements
- Verified operation up to 100m cable length
- Easy interface to tformat communication commands through driver functions and data structure provided by the library.
- Efficient and optimized CRC algorithm for both position and data CRC calculations
- Unpacking the received data and reversing the position data incorporated in library functions.
- Solution tuned for position control applications, where position information is obtained from encoders every control cycle, with better control of modular functions and timing.

Key things to note while using the tformat library:

- This library supports only the basic interface drivers for commands defined in the tformat encoder specification. All the higher level application software needs to be developed by utilizing the basic interface provided by this library.
- The functionality verified using this library, and this alone, is supported, see [Section](#page-19-0) 5. For any additional functionality or encoder usage not specified in this section, contact your TI support team.

## <span id="page-4-1"></span>*1.5 tformat Master Implementation Details*

This section gives a brief overview of how the tformat interface is implemented on TMS320F28379D devices. Communication over the encoder interface is achieved primarily by the following components:

- CPU
- Configurable Logic Block (CLB)
- Serial Peripheral Interface (SPI)
- Device Interconnect (XBARs)

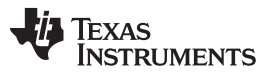

While SPI performs the encoder data transmit and receive functions; clock generation is controlled by CLB. The following functions are implemented inside the CLB module. Note that the CLB module can only be accessed via library functions provided in the PM tfomat Library and not otherwise configurable by users.

- Ability to generate clock to the serial peripheral interface on chip: on GPIO7 and looped back to SPICLK input
- Identification of the critical delay between the clock edges sent to the encoder and the received data
- Ability to adjust the clock delay
- Monitoring the data coming from encoder, via SPI Save In Master Out (SPISIMO), and poll for start pulse
- Ability to measure the propagation delay at a specific interval as needed by the interface
- Ability to configure the block and adjust delay the via software

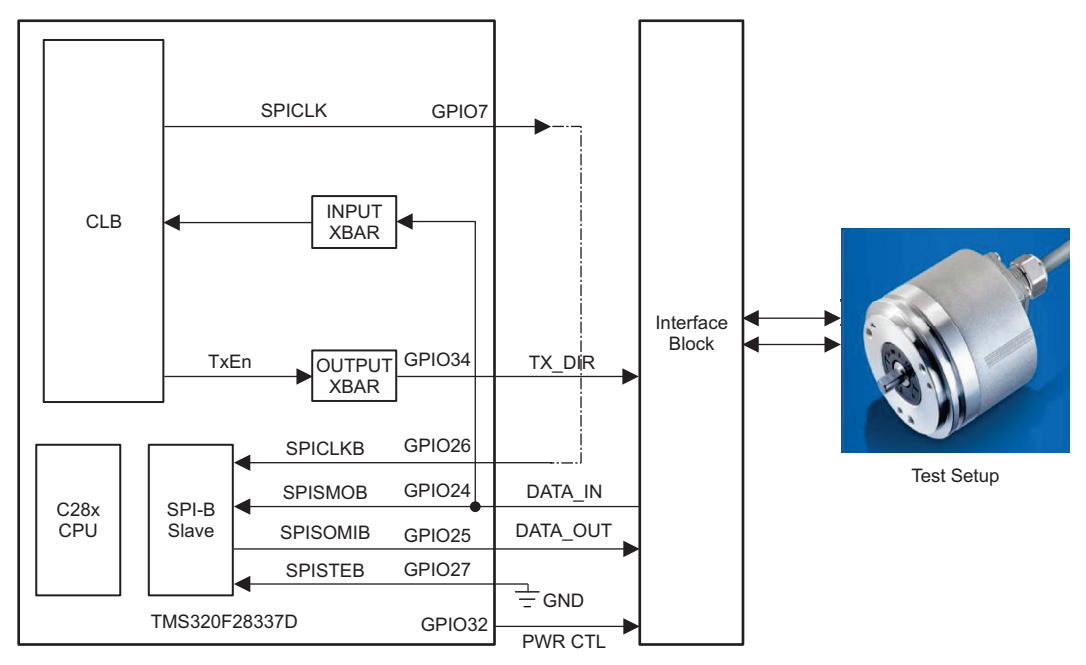

**Figure 2. Implementation Diagram Inside TMS320F28379D**

<span id="page-5-0"></span>GPIOs indicated in [Figure](#page-5-0) 2 are as implemented on TMDXIDDK379D.

[Figure](#page-5-0) 2 depicts how the tformat transaction works in the system. For every transaction initiated using the Library command:

- CPU configures the SPITXFIFO with the command and other data required for transmission to the encoder as per the specific requirements of the current command.
- CPU sets up the configurable logic block to generate clocks for the SPI.
- CLB also generates the direction control signal for data line transceiver. This signal is needed to change the direction of the data line, after sending the mode command from subsequent electronics, to receive the data from the encoder.
- CPU configures CLB to generate a predefined number of clock pulses needed for the SPI (as per the current command requirements).

More details on various library functions provided and their usage can be found in the reminder of this document. For more details on usage and establishing basic communication with the encoder, see the examples for using the PM tformat library.

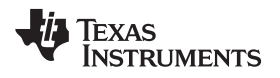

### <span id="page-6-0"></span>**2 PM Installing the PM T-Format Library**

#### <span id="page-6-1"></span>*2.1 PM tformat Library Package Contents*

The tformat Library consists of the following components:

- Header files and software library for tformat interface
- Documentation *Using Position Manager T-Format Library on IDDK HW and SW User's Guide* [\(SPRUI66\)](http://www.ti.com/lit/pdf/SPRUI66)
- Example project showcasing tformat interface implementation on the TMDXIDDK379D hardware

### <span id="page-6-2"></span>*2.2 tformat Library*

Library contents are available at the following locations:

#### <base> install directory is:

```
C:\ti\controlSUITE\libs\app_libs\position_manager\tformat\vX.X
```
The following sub-directory structure is used:

```
<base>\Doc Documentation
<base>\Float Contains implementation of the library and corresponding include file
<base>\examples Example using tformat library
```
### <span id="page-6-3"></span>**3 Module Summary**

This section describes the contents of PM\_tformat\_Include.h, the include file for using the tformat library.

#### <span id="page-6-4"></span>*3.1 PM tformat Library Commands*

Details of the protocol and commands supported in different modes can be obtained from the encoder documentation.

<span id="page-6-6"></span>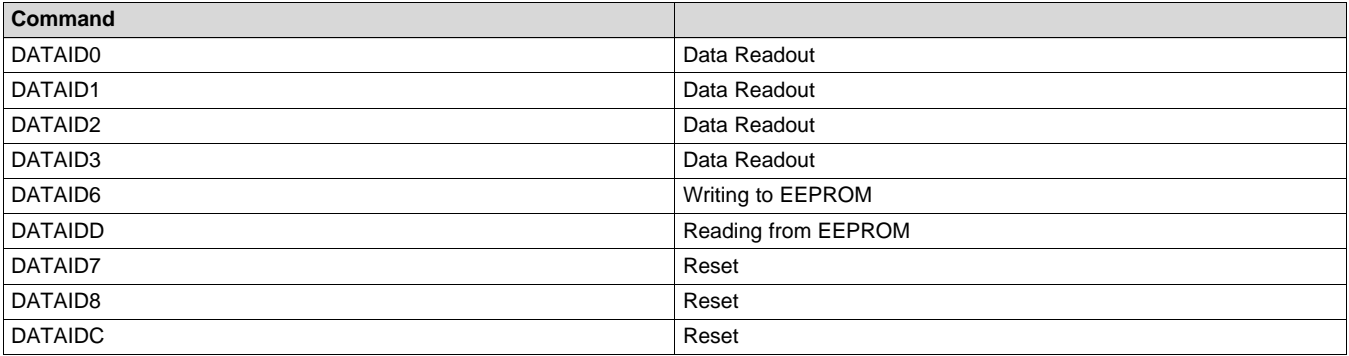

#### **Table 2. Commands Supported**

#### <span id="page-6-5"></span>*3.2 PM T-Format Library Functions*

The tformat Library consists of the following functions that enable the user to interface with tformat encoders. [Table](#page-7-0) 3 lists the functions existing in the tformat library and a summary of cycles taken for execution.

More details of the functions and their usage in the following sections.

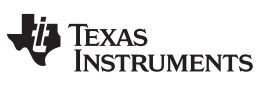

<span id="page-7-0"></span>

| <b>Name</b>                 | <b>Description</b>                                                                                                    | <b>CPU Cycles</b> | <b>Type</b>         |
|-----------------------------|----------------------------------------------------------------------------------------------------|-------------------|---------------------|
| PM_tformat_generateCRCTable | This function generates table of 256 entries for a given CRC<br>polynomial (polynomial) with specified number of bits (nBits).<br>Generated tables are stored at the address specified by<br>pTable.                                                                                                    | 30226             | Initialization time |
| PM_tformat_getCrc           | Calculate the n-bit CRC of a message buffer by using the<br>lookup table, to get the CRC of each byte. This function should<br>be used for calculating CRC of the receive data                                                                                                    | 220               | Run time            |
| PM_tformat_setupCommand     | Setup a SPI and other modules for a given command to be<br>transmitted. All the transactions should start with this<br>command. This function call sets up the peripherals for<br>upcoming transfer but does not actually perform any transfer or<br>activity on the encoder interface. This function call in turn<br>populates the sdata array of TFORMAT_DATA_STRUCT with<br>the data to be transmitted to the Encoder. | 1160              | Run time            |
| PM tformat startOperation   | This function will initiate the transfer on the interface. To be<br>called after PM_tformat_setupCommand. Performs the<br>transaction set up by earlier. Note that the setup up and start<br>operation are separate function calls. User can setup the<br>transfer when needed and start the actual transfer using this<br>function call, as needed, at a different time.                                                 | 46                | Run time            |
| PM_tformat_receiveData      | Function for unpacking and populating the tformat data<br>structure with the data received from Encoder. This function<br>will be called when the data from Encoder is available in the<br>SPI data buffer and transferred to rdata array of<br>TFORMAT DATA STRUCT. Upon the function call, received<br>data is unpacked as per the current command and unpacked<br>results are stored accordingly.                      | 500               | Run time            |
| PM_tformat_setupPeriph      | Setup for SPI, CLB and other interconnect XBARs is performed<br>with this function during system initialization. This function<br>needed to be called after every system reset. No transactions<br>will be performed until the setup peripheral function is called.                                                                                                    | 8822              | Initialization time |
| PM_tformat_setFreq          | Function to set the clock frequency. Clock Frequency =<br>SYSCLK/(4*TFORMAT_FREQ_DIVIDER) - used during<br>application (2.5 MHz)                                                                                                    | 220               | Initialization time |

**Table 3. PM T-Format Library Functions**

1. Implies the CPU cycle data depends on Encoder under test, and the commands/data being used along with certain function. These numbers could vary significantly depending on the command and corresponding data, and so forth.

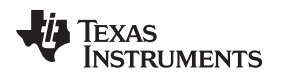

### <span id="page-8-0"></span>*3.3 Data Structures*

The PM tformat library defines the tformat data structure handle as below:

#### Object Definition:

typedef struct { // bit descriptions uint16\_t controlField; uint16\_t statusField; uint16\_t dataField0; uint16\_t dataField1; uint16\_t dataField2; uint16\_t dataField3; uint16\_t dataField4; uint16\_t dataField5; uint16\_t dataField6; uint16\_t dataField7; uint16\_t crc; uint16\_t eepromAddress; uint16\_t eepromWrDtata; uint16\_t eepromRdDtata; volatile struct SPI\_REGS \*spi;<br>uint32\_t sdata[16]; // Se // Send data buffer uint32\_t rdata[16]; // Receive data buffer uint16\_t dataReady; uint16\_t fifo\_level; uint32\_t rxPkts[3]; } TFORMAT\_DATA\_STRUCT;

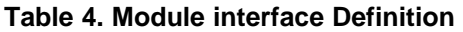

<span id="page-9-1"></span>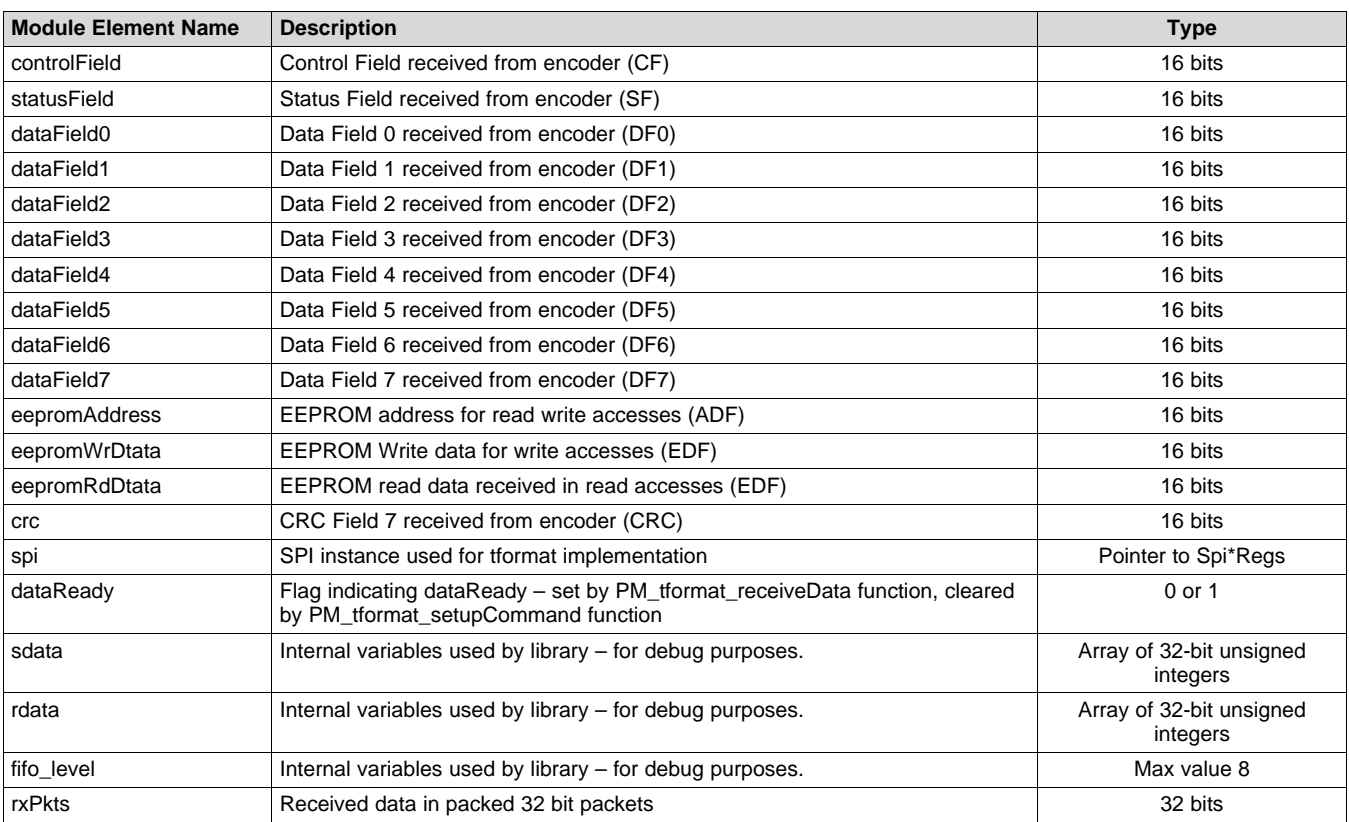

### <span id="page-9-0"></span>*3.4 Details of Function Usage*

Detailed description of various library functions in PM tformat library and their usage can be found in the following sections.

#### **Table 5. Summary of Function Details**

<span id="page-9-2"></span>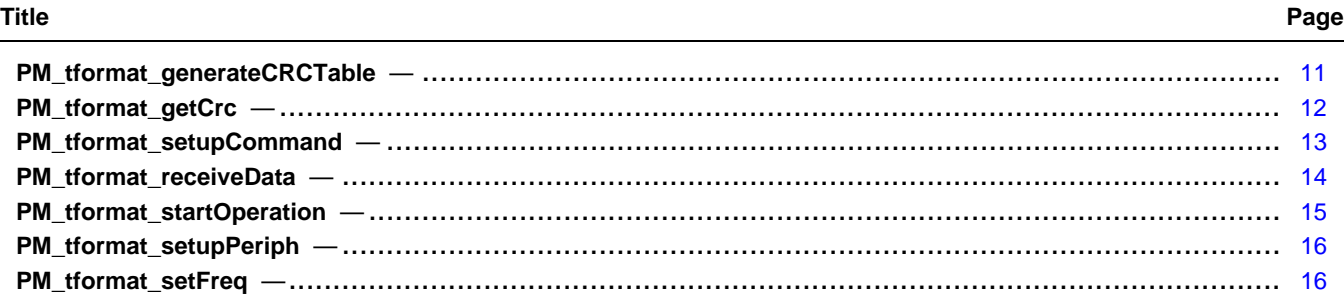

#### <span id="page-10-0"></span>**PM\_tformat\_generateCRCTable**

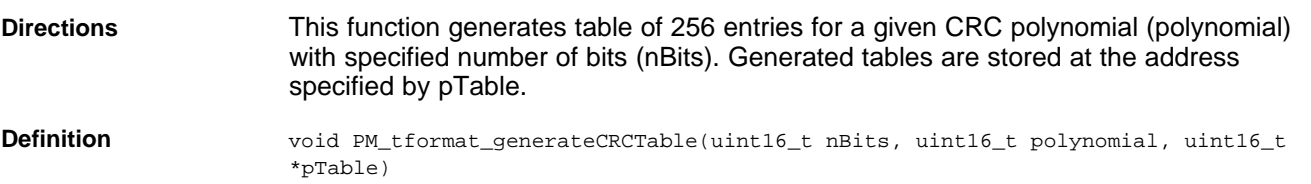

#### **Parameters**

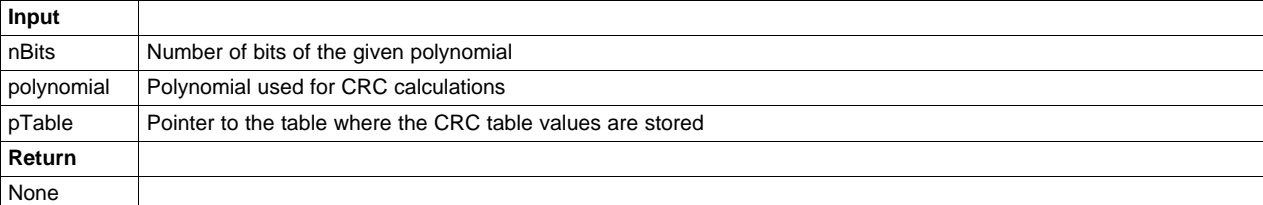

Usage  $\text{Hdefine NBITS_POLY1}$  8 #define POLY1 0x01 SIZEOFTABLE 256 uint16\_t tformatCRCtable [SIZEOFTABLE];

> // Generate table for poly 1 PM\_tformat\_generateCRCTable( NBITS\_POLY1, POLY1, tformatCRCtable);

## <span id="page-11-0"></span>**PM\_tformat\_getCrc**

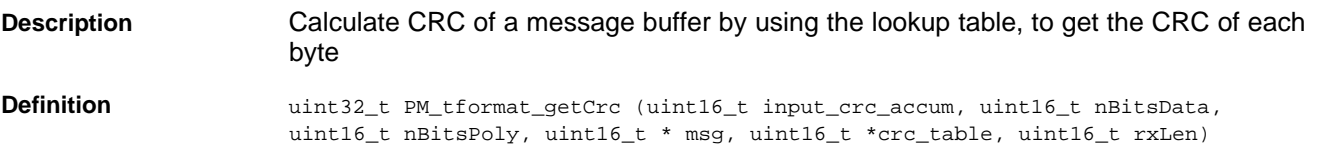

#### **Parameters**

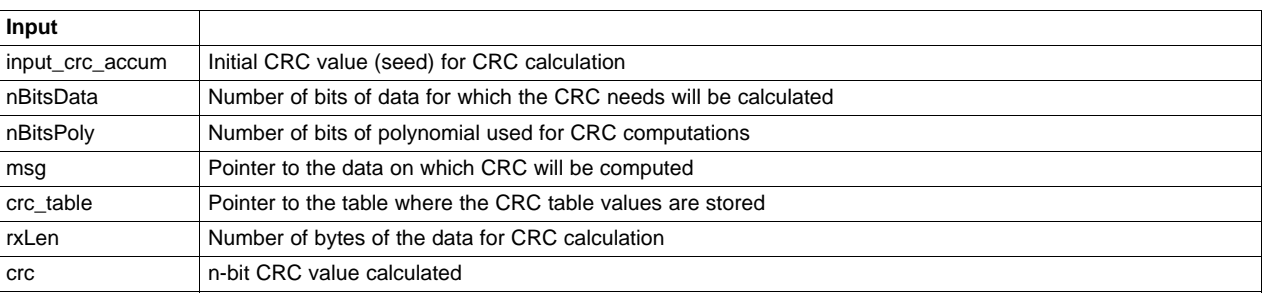

**Usage** Define tformat Data structure during initialization. TFORMAT\_DATA\_STRUCT tformatData;

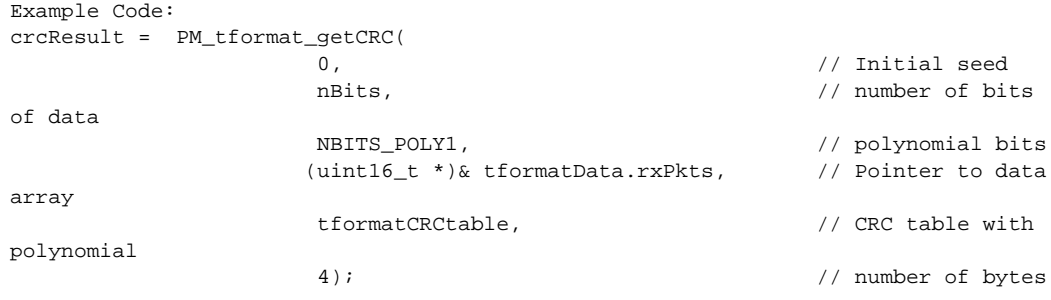

#### <span id="page-12-0"></span>**PM\_tformat\_setupCommand**

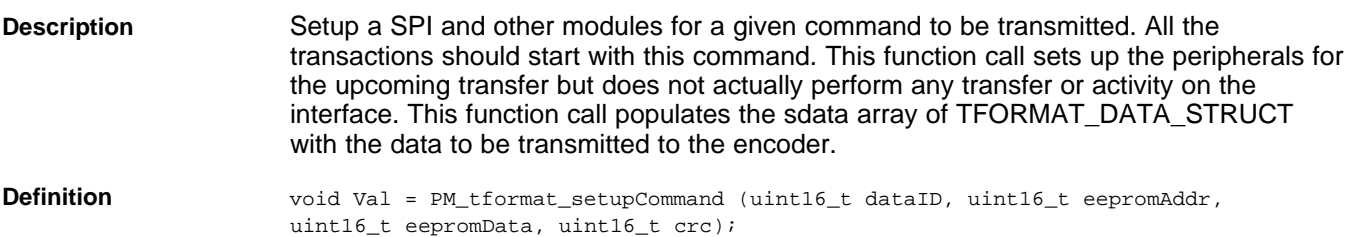

#### **Parameters**

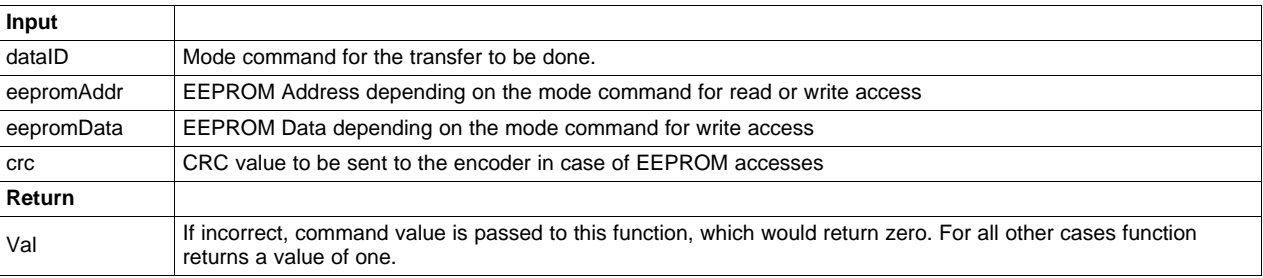

#### **Usage** Example Code:

```
Val = PM_tformat_setupCommand (DATAIDD, address, 0, crcResult);
PM_tformat_startOperation();
while (tformatData.dataReady != 1) {}
retval1 = PM_tformat_receiveData(DATAIDD);
crcResult = PM_tformat_getCRC(0, 32, 8, (uint16_t *)&tformatData.rxPkts,
tformatCRCtable, 4);
```
#### <span id="page-13-0"></span>**PM\_tformat\_receiveData**

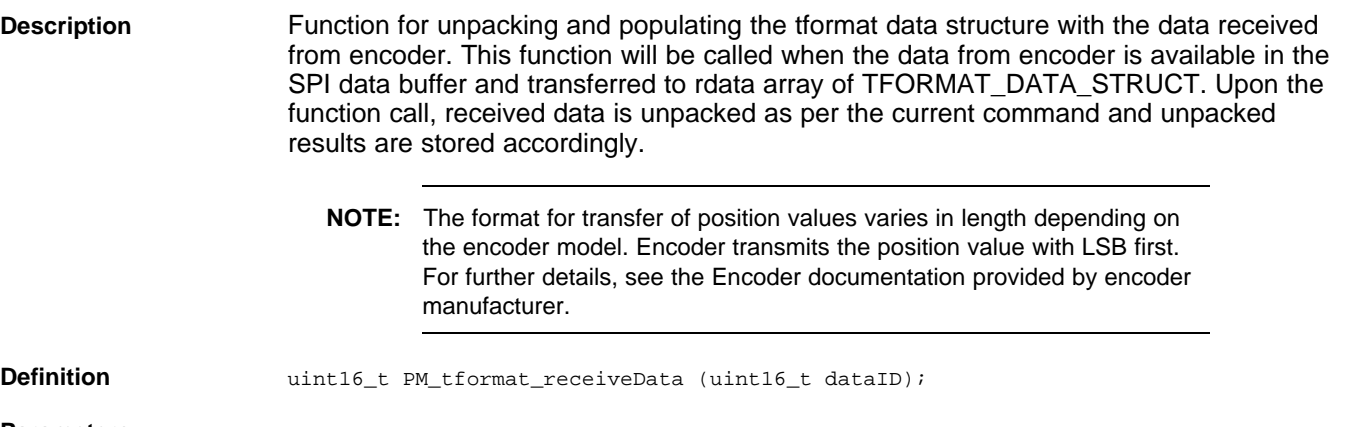

#### **Parameters**

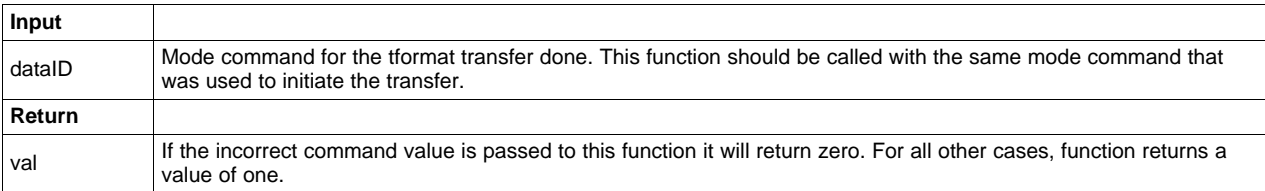

#### Usage **Example Code:**

```
retval1 = PM_tformat_setupCommand (DATAID3, 0, 0, 0);
PM_tformat_startOperation();
while (tformatData.dataReady != 1) {}
retval1 = PM_tformat_receiveData(DATAID3);
```
#### <span id="page-14-0"></span>**PM\_tformat\_startOperation**

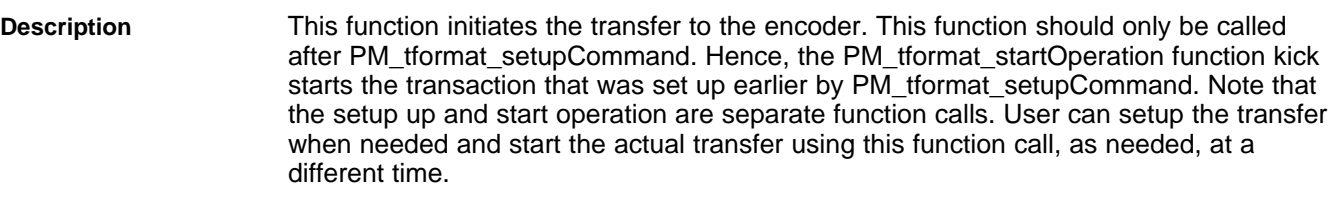

#### **Definition** void PM\_tformat\_startOperation(void);

# **Parameters**

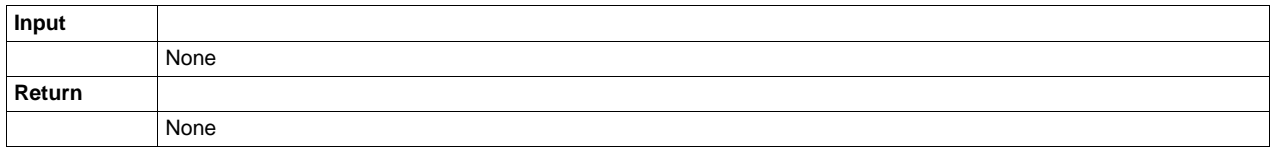

#### **Usage** Example Code:

retval1 = PM\_tformat\_setupCommand (DATAIDD, address, 0, crcResult); PM\_tformat\_startOperation(); while (tformatData.dataReady  $!= 1$ )  $\{\}$ retval1 = PM\_tformat\_receiveData(DATAIDD);

This function clears the tformatData.dataReady flag zero when called. This flag should subsequently be set by the SPI Interrupt service routine when the data is received from the encoder. You can poll for this flag to know if the data from the encoder is successfully received after the PM\_tformat\_startOperation function call.

#### <span id="page-15-0"></span>**PM\_tformat\_setupPeriph**

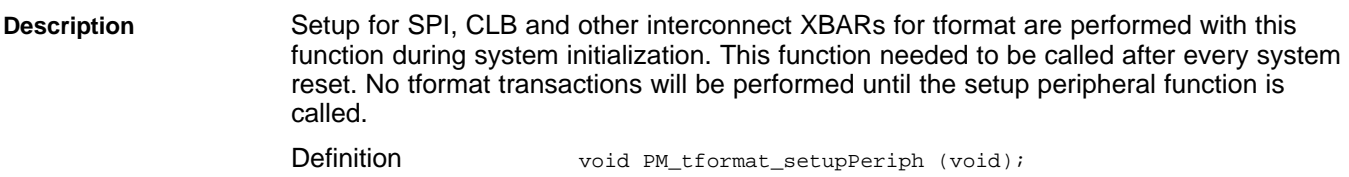

#### **Parameters**

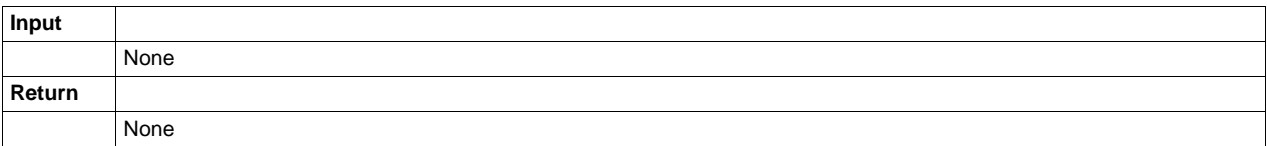

#### **Usage** Example Code:

tformatData.spi = &SpibRegs; PM\_tformat\_setupPeriph();

The PM tformat library used an instance of SPI for communication. For proper initialization, SPI instance needs to be set in tformatData.spi before calling this function, as shown above

#### <span id="page-15-1"></span>**PM\_tformat\_setFreq**

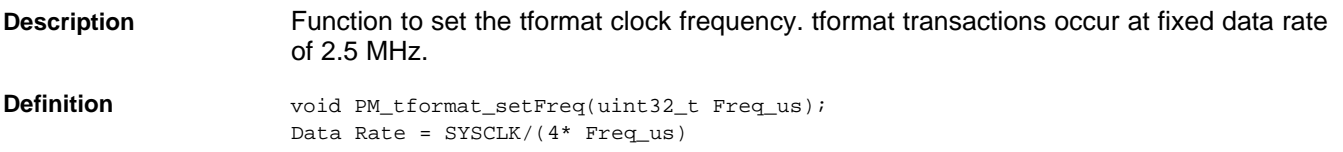

#### **Parameters**

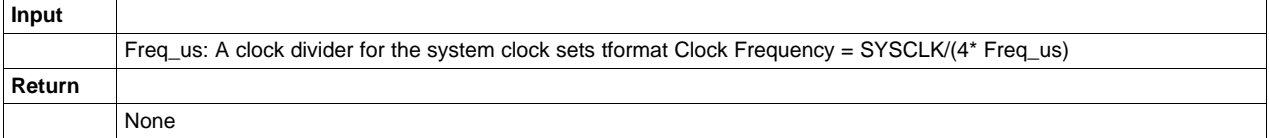

#### **Usage** Example Code:

PM\_tformat\_setFreq(TFORMAT\_FREQ\_DIVIDER);

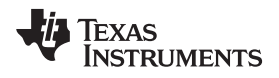

### <span id="page-16-0"></span>**4 Using PM\_tformat Library**

#### <span id="page-16-1"></span>*4.1 Adding tformat Lib to the Project*

- 1. Include the library in *{ProjectName}-Includes.h*.
	- #include "PM\_tformat\_Include.h"

Add the PM\_tformat library path in the include paths under Project Properties  $\rightarrow$  Build  $\rightarrow$  C2000 Compiler  $\rightarrow$  Include Options.

Path for the library: C:\ti\controlSUITE\libs\app\_libs\position\_manager\v1\_00\_00\_00\tformat\Float\lib

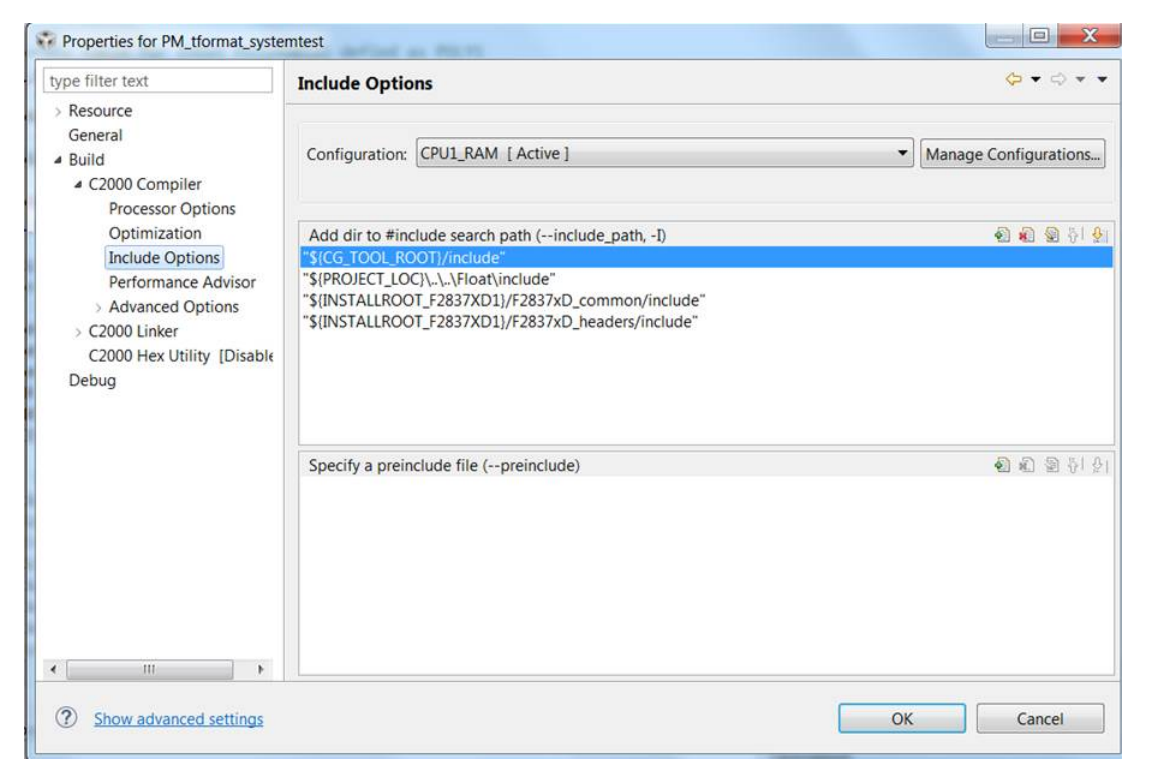

**Figure 3. Compiler Options for a Project Using PM tformat Library**

<span id="page-16-2"></span>**NOTE:** Note that the exact location may vary depending on where controlSUITE is installed and which other libraries the project is using.

Link tformat Library: (PM\_tformat.lib) to the project, it is located at: controlSUITE\libs\app\_libs\position\_manager\v01\_00\_00\_00\tformat\Float\lib

#### *Using PM\_tformat Library* [www.ti.com](http://www.ti.com)

2. [Figure](#page-17-1) 4 shows the changes to the linker options that are required to include the tformat library.

| type filter text                                                                                                    | <b>File Search Path</b>                                                                                                    |
|----------------------------------------------------------------------------------------------------|----------------------------------------------------------------------------------------------------|
| > Resource<br>General<br>4 Build<br>▲ C2000 Compiler                                                                                                    | Configuration: CPU1_RAM [ Active ]                                                                                                    |
| Processor Options<br>Optimization<br>Include Options<br>Performance Advisor<br>> Advanced Options<br>▲ C2000 Linker<br><b>Basic Options</b><br><b>File Search Path</b><br>> Advanced Options<br>C2000 Hex Utility [Disable<br>Debug | Include library file or command file as input ( -- library, -1)                                                                                                    |
|                                                                                                    | PM tformat lib.lib'<br>"c28x_vcu0_library_fpu32.lib"<br>"F2837xD_Headers_nonBIOS_cpu1.cmd"<br>"libc.a"                                                                       |
|                                                                                                    | Add <dir> to library search path (--search_path, -i)<br/>"\$(CG_TOOL_ROOT)/lib"</dir>                                                                                        |
|                                                                                                    | "\${PROJECT_LOC}\\\Float\lib"<br>"\${CG_TOOL_ROOT}/include"<br>"\${INSTALLROOT_F2837XD1}/F2837xD_headers/cmd"<br>"\${INSTALLROOT_F2837XD1}\\\.\libs\dsp\VCU\v2_10_00_00\lib" |
|                                                                                                    | V Search libraries in priority order (--priority, -priority)<br>V Reread libraries: resolve backward references (--reread libs, -x)                                          |
| k<br>Ш<br>€                                                                                                    | Disable automatic RTS selection (--disable_auto_rts)                                                                                                    |

**Figure 4. Adding PM tformat Library to the Linker Options in CCS Project**

**NOTE:** Note that the exact location may vary depending on where controlSUITE is installed and which other libraries the project is using.

## <span id="page-17-1"></span><span id="page-17-0"></span>*4.2 Steps for Initialization*

The following steps are needed for initialization and proper functioning of the tformat library functions. For more details, see the examples provided along with the library.

- 1. Create and add module structure to {ProjectName}-Main.c.
	- TFORMAT\_DATA\_STRUCT tformatData; //PM tformat data structure
- 2. Define the frequency of the clock divider. #define TFORMAT\_FREQ\_DIVIDER 20

Texas

**RUMENTS** 

3. Set the SPI instance to be used for communication. For usage on TMDXIDDK379D, the SPI instance has to be set to SpiB and the SpiB receive FIFO interrupt has to be enabled.

```
tformatData.spi = &SpibRegs;
PieVectTable.SPIB_RX_INT = &spiRxFifoIsr;
<code>PieCtrlRegs.PIECTRL.bit.ENPIE = 1; \qquad // Enable the PIE block</code>
PieCtrlRegs.PIEIER6.bit.INTx3 = 1; // Enable PIE Group 6, INT 9
IER = 0x20; // Enable CPU INT6
EINT;
```
**NOTE:** Alternatively, users can also poll for the Interrupt Flag and not necessarily use interrupt. Make sure the SPIRXFIFO contents are copied into tformatData.rdata after the flag is set. This is required to be executed before calling PM\_tformat\_receiveData function. Also, interrupt flag needs to be cleared to get the SPI ready for next tformat transaction.

```
for (i=0;i<=tformatData.fifo_level;i++){tformatData.rdata[i]= tformatData.spi->SPIRXBUF;}
tformatData.spi->SPIFFRX.bit.RXFFINTCLR=1; // Clear Interrupt flag
```
4. Enable clocks to EPWM Instances 1, 2, 3 and 4.

```
tformatData.spi = & SpibRegs;
   PM_tformat_setupPeriph();
```
5. Initialize and setup peripheral configuration by calling PM\_tformat\_setupPeriph function.

```
tformatData.spi = & SpibRegs;
PM_tformat_setupPeriph();
```
6. Setup GPIOs needed for configuration, which is required for TMDXIDDK379D. The GPIOs used for SPI have to be changed based on the chosen SPI instance. GPIO6, GPIO7 and GPIO34 have to be configured always.

```
GpioCtrlRegs.GPAMUX1.bit.GPIO6 = 1; // Configure GPIO6 as SPI Clk master
GpioCtrlRegs.GPAGMUX2.bit.GPIO24 = 1;
GpioCtrlRegs.GPAGMUX2.bit.GPIO25 = 1;
GpioCtrlRegs.GPAGMUX2.bit.GPIO26 = 1;
GpioCtrlRegs.GPAGMUX2.bit.GPIO27 = 1;
GpioCtrlRegs.GPAMUX2.bit.GPIO24 = 2; // Configure GPIO24 as SPISIMOB
GpioCtrlRegs.GPAMUX2.bit.GPIO25 = 2; // Configure GPIO25 as SPISOMIB
GpioCtrlRegs.GPAMUX2.bit.GPIO26 = 2; // Configure GPIO26 as SPICLKB
GpioCtrlRegs.GPAMUX2.bit.GPIO27 = 2; // Configure GPIO27 as SPISTEB
GpioCtrlRegs.GPAQSEL2.bit.GPIO24 = 3; // Asynch input GPIO24 (SPISIMOB)
GpioCtrlRegs.GPAQSEL2.bit.GPIO25 = 3; // Asynch input GPIO25 (SPISOMIB)
GpioCtrlRegs.GPAQSEL2.bit.GPIO26 = 3; // Asynch input GPIO26 (SPICLKB)
GpioCtrlRegs.GPAQSEL2.bit.GPIO27 = 3; // Asynch input GPIO27 (SPISTEB)
GpioCtrlRegs.GPBMUX1.bit.GPIO34 = 1; // Configure GPIO34 as TxEN
```
GpioCtrlRegs.GPBDIR.bit.GPIO32 = 1; // Configure GPIO32 as Pwr Ctl

7. Setup XBAR as shown below. The GPIOs used for SPI has to be changed based on the chosen SPI instance.

//SPISIMOB on GPIO24 connected to CLB4 i/p 1 via XTRIP and CLB X-Bars // XTRIP1 is used inside the CLB for monitoring received data from Encoder. InputXbarRegs.INPUT1SELECT = 24; // GPTRIP XBAR TRIP1 -> GPIO24

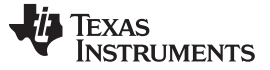

#### *Resource Requirements* [www.ti.com](http://www.ti.com)

#### 8. Initialization for CRC related object and table generation.

```
//CRC tables to be used for CRC calculations
uint16_t table1[SIZEOFTABLE];
// Generate table for poly 1 and generated tables are placed in
tformatCRCtable(NBITS_POLY1, POLY1, tformatCRCtable);
-- Constants are defined in PM_tformat_Include.h as below.
#define NBITS_POLY1 8
#define POLY1 0x01
#define SIZEOFTABLE 256
```
9. Turn the power ON. GPIO used for Power control can be changed based on the hardware. GPIO32 is used for power control on TMDXIDDK379D.

// Power up 5v supply through GPIO32 GpioDataRegs.GPBDAT.bit.GPIO32 = 1;

#### <span id="page-19-0"></span>**5 Resource Requirements**

The resources of the MCU (see [Table](#page-19-2)  $6$ ) are consumed by the PM tformat Library for implementing the interface.

<span id="page-19-2"></span>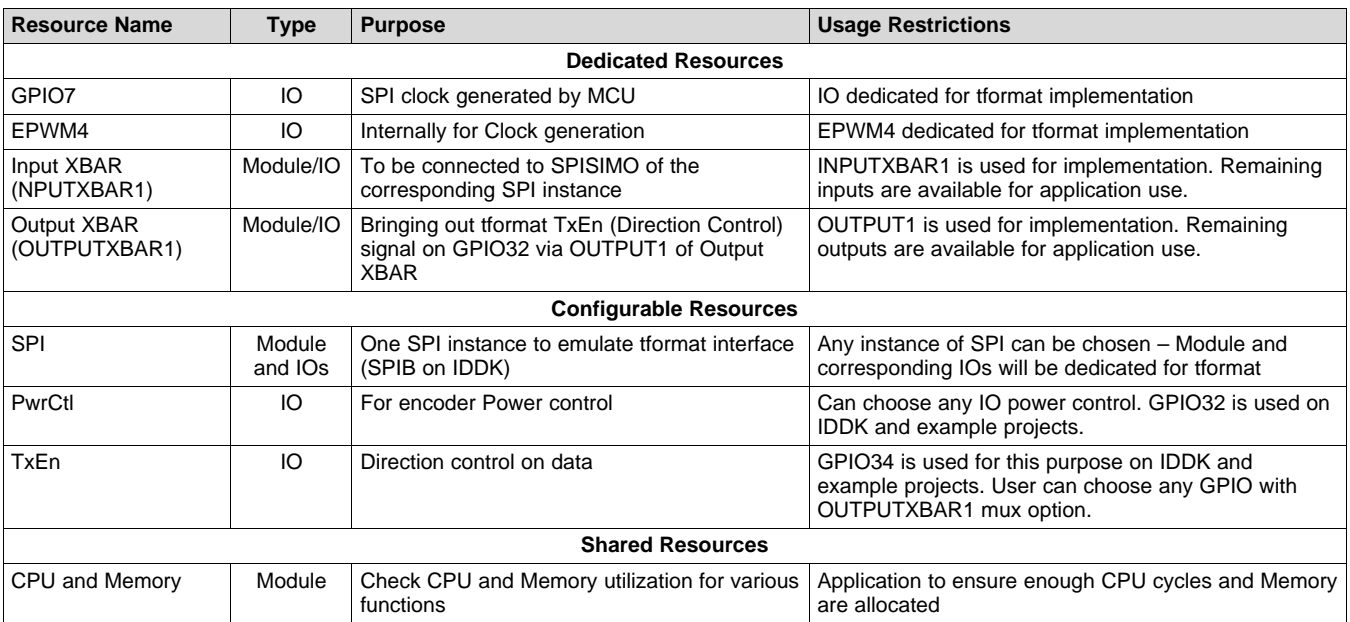

#### **Table 6. Resource Requirements**

#### <span id="page-19-1"></span>**6 Test Report**

[Table](#page-19-3) 7 lists tests with various types of encoders; cable lengths are performed. Tests include basic command set exercising and reading position values, with additional data if applicable.

#### <span id="page-19-3"></span>**Encoder Name Type Resolution Cable Length in Meters [1](#page-19-4) Max tformat Clock in MHz Test Results** TS5643N100 | Rotary | 17 bits | 70m | 2.5 MBPS | Pass TS5700N8501 Rotary 24 bits 70m 2.5 MBPS Pass

**Table 7. Test Report**

1. Cable lengths up to 100m have also been tested with some of the encoders.

<span id="page-19-4"></span>

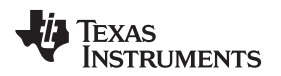

#### [www.ti.com](http://www.ti.com) *FAQs*

#### <span id="page-20-0"></span>**7 FAQs**

- 1. **Question:** Why is the position information not received or received incorrectly? **Answer:** Perform or cross check the following:
	- Make sure the Power-On procedure, specific to the encoder, is used properly.
	- Check for encoder error messages and warnings
	- Clear the Errors and Warnings if any, and perform encoder Reset
	- Check CRC of the received position data

For further help, see the encoder documentation provided by encoder manufacturer.

- 2. **Question:** What are the limitations of the tformat implementation with this library? **Answer:** While using the tformat library, see [Section](#page-4-0) 1.4.
- 3. **Question:** I have encountered a CRC failure. What could be the reason for this?

**Answer:** CRC errors can occur due to noise in transmission path and several other reasons detailed in encoder documentation provided by encoder manufacturer.

- 4. **Question:** How is the tformat interface implemented on the TMS320F28379D devices? **Answer:** For details, see [Section](#page-4-0) 1.4.
- 5. **Question:** Does TI share the source for the PM tformat library to customers? **Answer:** TI does not share the source code with customers. For specific requests, contact the TI sales team.
- 6. **Question:** Does TI provide application level interface functions for tformat?

**Answer:** Basic usage examples are provided along with the library. The example has high-level application layer functions for initialization, running full command set, setting and reading parameters, performing cable propagation delay compensation, enabling additional data, checking CRC for various types of received data, and so forth, which are sufficient for most of the applications. Any additional application layer functionality should be developed by using the basic driver interface commands provided in the PM tformat Library.

#### <span id="page-20-1"></span>**8 References**

- Power Supply Reference design for tformat 2.2 encoder interfaces can be obtained from Texas Instruments (TIDA-00172): <http://www.ti.com/tool/TIDA-00172>
- Documentation from [Heidenhain:](http://www.heidenhain.de/)
	- Bidirectional Synchronous-Serial Interface for Position Encoders
	- tformat Application notes
- C2000 DesignDRIVE Development Kit for Industrial Motor Control TMDXIDDK379D:
	- *Using Position Manager T-Format Library on IDDK Hardware and Software User's Guide* [\(SPRUI66\)](http://www.ti.com/lit/pdf/SPRUI66)
	- *DesignDRIVE Development Kit IDDK Hardware Reference Guide* ([SPRUI23](http://www.ti.com/lit/pdf/SPRUI23))
	- *DesignDRIVE Development Kit IDDK User's Guide* [\(SPRUI24](http://www.ti.com/lit/pdf/SPRUI24))
	- *Using Position Manager tformat22 Library on IDDK Hardware User's Guide* ([SPRUI34](http://www.ti.com/lit/pdf/SPRUI34))

#### **IMPORTANT NOTICE**

Texas Instruments Incorporated and its subsidiaries (TI) reserve the right to make corrections, enhancements, improvements and other changes to its semiconductor products and services per JESD46, latest issue, and to discontinue any product or service per JESD48, latest issue. Buyers should obtain the latest relevant information before placing orders and should verify that such information is current and complete. All semiconductor products (also referred to herein as "components") are sold subject to TI's terms and conditions of sale supplied at the time of order acknowledgment.

TI warrants performance of its components to the specifications applicable at the time of sale, in accordance with the warranty in TI's terms and conditions of sale of semiconductor products. Testing and other quality control techniques are used to the extent TI deems necessary to support this warranty. Except where mandated by applicable law, testing of all parameters of each component is not necessarily performed.

TI assumes no liability for applications assistance or the design of Buyers' products. Buyers are responsible for their products and applications using TI components. To minimize the risks associated with Buyers' products and applications, Buyers should provide adequate design and operating safeguards.

TI does not warrant or represent that any license, either express or implied, is granted under any patent right, copyright, mask work right, or other intellectual property right relating to any combination, machine, or process in which TI components or services are used. Information published by TI regarding third-party products or services does not constitute a license to use such products or services or a warranty or endorsement thereof. Use of such information may require a license from a third party under the patents or other intellectual property of the third party, or a license from TI under the patents or other intellectual property of TI.

Reproduction of significant portions of TI information in TI data books or data sheets is permissible only if reproduction is without alteration and is accompanied by all associated warranties, conditions, limitations, and notices. TI is not responsible or liable for such altered documentation. Information of third parties may be subject to additional restrictions.

Resale of TI components or services with statements different from or beyond the parameters stated by TI for that component or service voids all express and any implied warranties for the associated TI component or service and is an unfair and deceptive business practice. TI is not responsible or liable for any such statements.

Buyer acknowledges and agrees that it is solely responsible for compliance with all legal, regulatory and safety-related requirements concerning its products, and any use of TI components in its applications, notwithstanding any applications-related information or support that may be provided by TI. Buyer represents and agrees that it has all the necessary expertise to create and implement safeguards which anticipate dangerous consequences of failures, monitor failures and their consequences, lessen the likelihood of failures that might cause harm and take appropriate remedial actions. Buyer will fully indemnify TI and its representatives against any damages arising out of the use of any TI components in safety-critical applications.

In some cases, TI components may be promoted specifically to facilitate safety-related applications. With such components, TI's goal is to help enable customers to design and create their own end-product solutions that meet applicable functional safety standards and requirements. Nonetheless, such components are subject to these terms.

No TI components are authorized for use in FDA Class III (or similar life-critical medical equipment) unless authorized officers of the parties have executed a special agreement specifically governing such use.

Only those TI components which TI has specifically designated as military grade or "enhanced plastic" are designed and intended for use in military/aerospace applications or environments. Buyer acknowledges and agrees that any military or aerospace use of TI components which have *not* been so designated is solely at the Buyer's risk, and that Buyer is solely responsible for compliance with all legal and regulatory requirements in connection with such use.

TI has specifically designated certain components as meeting ISO/TS16949 requirements, mainly for automotive use. In any case of use of non-designated products, TI will not be responsible for any failure to meet ISO/TS16949.

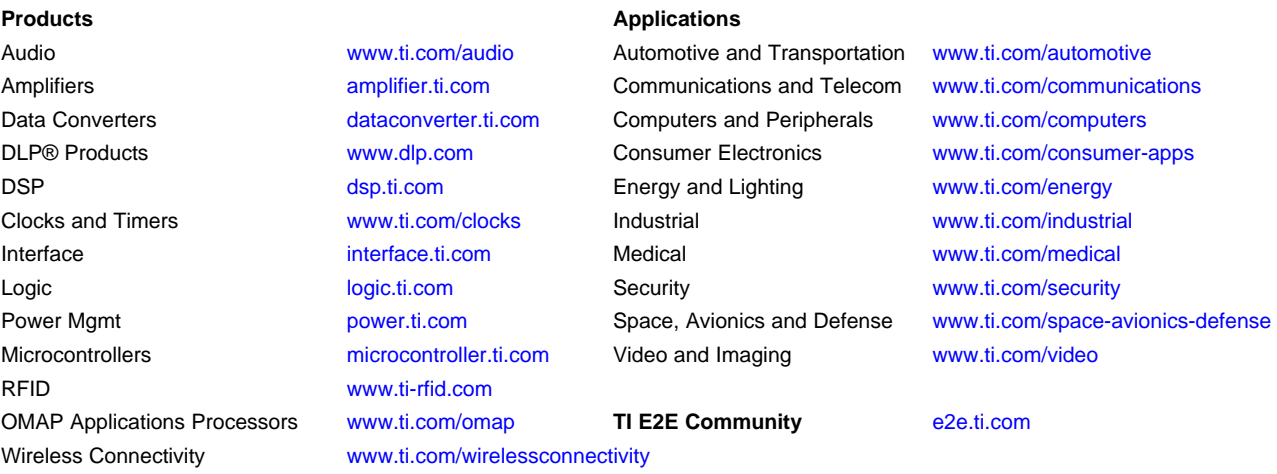

Mailing Address: Texas Instruments, Post Office Box 655303, Dallas, Texas 75265 Copyright © 2016, Texas Instruments Incorporated